УДК 681.3.01

Б.І. Кузнецов, Т.Ю. Василець, О.О. Варфоломієв

## **СИНТЕЗ НЕЙРОРЕГУЛЯТОРА MODEL REFERENCE CONTROLLER ДЛЯ СИСТЕМИ НАВЕДЕННЯ І СТАБІЛІЗАЦІЇ**

*Виконано синтез нейрорегулятора на основі еталонної моделі для рішення задачі управління спеціальним устаткуванням рухомих об'єктів . Наведено порядок синтезу нейрорегулятора Model Reference Controller, реалізованого в пакеті прикладних програм Neural Network Toolbox системи MATLAB . Встановлено, які параметри нейрорегулятора суттєво впливають на якість регулювання і визначені значення параметрів, що забезпечують найкращі показники якості функціонування системи. Виконано моделювання системи на ЕОМ.* Бібл. 7, рис. 16.

*Ключові слова:* **нейромережеве управління, система наведення і стабілізації, нелінійний динамічний об'єкт, нейрорегулятор на основі еталонної моделі, Model Reference Controller.**

*Выполнен синтез нейрорегулятора на основе эталонной модели для решения задачи управления специальным оборудованием подвижных объектов. Приведен порядок синтеза нейрорегулятора Model Reference Controller, реализованного в пакете прикладных программ Neural Network Toolbox системы MATLAB. Установлено, какие параметры нейрорегулятора существенно влияют на качество регулирования и определены значения параметров, которые обеспечивают лучшие показатели качества функционирования системы. Выполнено моделирование системы на ЭВМ.* Библ. 7, рис. 16.

*Ключевые слова:* **нейросетевое управление, система наведения и стабилизации, нелинейный динамический объект, нейрорегулятор на основе эталонной модели, Model Reference Controller.** 

**Вступ**. Практично всі вітчизняні і зарубіжні бойові машини оснащені системами наведення і стабілізації озброєння, що забезпечують можливість ведення прицільного вогню з ходу. Проте в процесі розробки таких систем не враховується ряд факторів, а саме: кінематична схема системи наведення і стабілізації містить пружні елементи, які ускладнюють розрахункову схему механічної частини системи, перетворюючи її на багатомасову; система управління є істотно нелінійною, що обумовлене наявністю моменту сухого тертя в підшипниках приводного двигуна і моменту тертя в кінематичному пристрої сполучення, а також наявністю люфта між зубами провідної і веденої шестерні; на озброєння діють зовнішні обурюючі моменти, обумовлені коливаннями корпусу і ін. Задача синтезу ефективних систем наведення і стабілізації з урахуванням всіх означених факторів, що забезпечує високу точність ведення вогню, є актуальною.

**Постановка проблеми**. В даний час існує велика кількість підходів до проблеми синтезу систем управління, при цьому універсального і ідеального регулятора поки не існує. Широке застосування отримали методи адаптивного і робасного регулювання, які забезпечують стійкість систем із змінною динамікою, базуються на відомій моделі об'єкту і не вимагають точного знання її параметрів. Методи адаптивного регулювання намагаються при цьому підстроїти регулятор на основі оцінки параметрів невідомого об'єкту, тоді як робасні регулятори залишаються незмінними і забезпечують стійкість системи тільки в діапазоні допустимих змін параметрів об'єкту. Проте проблема синтезу адаптивних систем регулювання для невідомих, нелінійних і змінних в часі об'єктів не вирішена повністю.

Застосування нейромережевої технології управління дозволяє значною мірою зняти математичні проблеми аналітичного синтезу і аналізу властивостей проектованої системи [1, 2]. Це пояснюється тим, що властивості, що досягаються, і якість процесів управління в нейромережевих системах більшою мірою залежать від фундаментальних властивостей багатошарових нелінійних нейронних мереж, а не від аналітично розрахованих оптимальних законів, що зазвичай реалізовуються у вигляді комп'ютерної програми. Настроювані багатошарові нейронні мережі володіють рядом достоїнств, які обумовлюють їх застосування в завданнях управління нелінійними динамічними об'єктами.

**Мета статті** – синтез нейрорегулятора на основі еталонної моделі Model Reference Controller, реалізованого з системі Matlab, для вирішення завдання управління системою наведення і стабілізації спеціального устаткування рухомих об'єктів.

**Виклад матеріалу дослідження, отриманих наукових результатів.** У пакеті прикладних програм Neural Network Toolbox системи MATLAB реалізовані три регулятора: регулятор з прогнозом NN Predictive Controller, регулятор на основі моделі авторегресії з ковзним середнім NАRMA-L2 Controller і регулятор на основі еталонної моделі Model Reference Controller [3]. У роботах [4-6] виконаний синтез і дослідження системи з нейрорегулятором NN Predictive Controller, а в роботі [7] – системи з нейрорегулятором NАRMA-L2 Controller. Як показали дослідження, нейрорегулятор NАRMA-L2 Controller не забезпечує задані показники якості функціонування системи наведення і стабілізації спеціального устаткування рухомих об'єктів. Найбільш ефективним для побудови нейромережевої системи наведення і стабілізації є регулятор NN Predictive Controller, в основу побудови якого покладено принцип нелінійного предиктивного регулювання. Регулятор використовує модель нелінійного керованого об'єкту у вигляді нейронної мережі для того, щоб передбачати його майбутню поведінку. Крім того, регулятор обчислює сигнал управління, який оптимізує поведінку об'єкта на заданому інтервалі часу. Однак, зазначений регулятор вимагає великих обчислювальних витрат і складний для практичної реалізації. Тому видається доцільним дослідження питання про можливість використання більш простого регулятора Model Reference Controller. Далі наводиться

© Б.І. Кузнецов, Т.Ю. Василець, О.О. Варфоломієв

коротка характеристика прикладних програм Neural Network Toolbox і порядок синтезу нейрорегулятора на основі еталонної моделі Model Reference Controller, а також результати моделювання нейромережевої системи наведення і стабілізації спеціального устаткування рухомих об'єктів при різних видах вхідних дій.

При синтезі нейрорегулятора Model Reference Controller використовуються наступні файли, розміщені в каталозі toolbox/nnet/ nncontrol. Навчальні функції нейронних мереж: Srchbacxc – процедура одновимірного пошуку на основі перебору з поверненням; trainbfgc – модифікована процедура алгоритму BPGS для розрахунку системи управління з еталонною моделлю. Nnmodref.m – основна функція, використовувана при синтезі нейрорегулятора Model Reference Controller: забезпечує GUI користувача, генерацію навчальної вибірки, створення і тренування мережі регулятора. Sfunxy2 – функція для виведення графіків. Nncontrolutil – підтримка, що забезпечує можливість звернення до приватних функцій з системи SIMULINK. Nnident.m – основна функція, використо-

вувана при ідентифікації об'єкту, знаходиться в каталозі private. Забезпечує GUI користувача, генерацію навчальної вибірки, створення і тренування мережі.

На рис. 1 показана структурна схема нейромережевої системи наведення і стабілізації, розроблена в Simulink системи MATLAB. Схема включає блок нейрорегулятора Model Reference Controller, блоки генерації вхідної дії Sing Wave і Rendom Reference, блок побудови графіків і блоки, що відносяться до об'єкту управління (Subsystem і інтегруюча ланка). У контур положення включений П-регулятор з коефіцієнтом посилення Kp. Ланки Derivative і MATLAB Fcn включені в схему для реалізації передуправління за швидкістю. Для обмеження сигналу при стрибкоподібній зміні завдання на положення використана ланка обмеження Saturation. Блок Subsystem відповідає моделі двомасової системи з урахуванням моментів тертя на валу двигуна і механізму і наявності люфта в кінематичному пристрої сполучення. Схема підсистеми Subsystem наведена в [4].

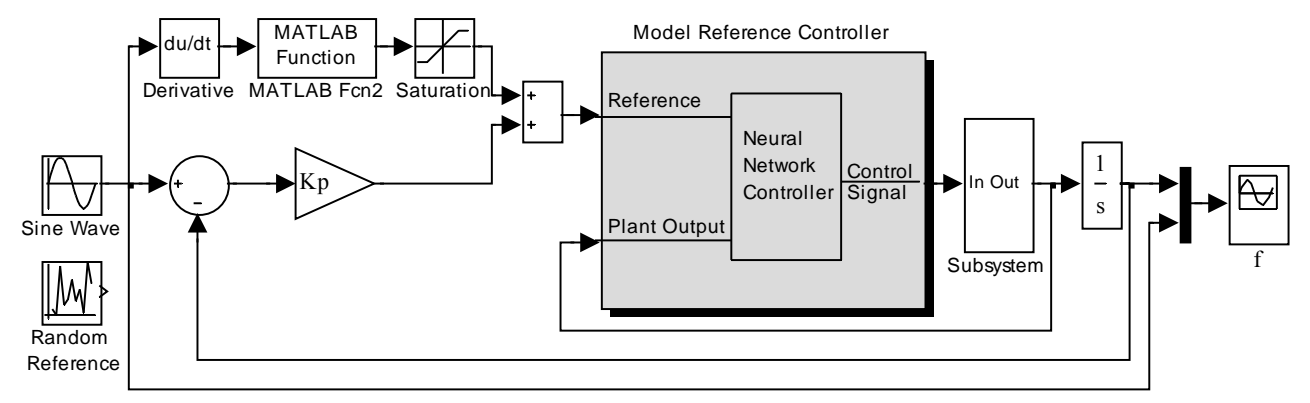

Рис. 1. Схема системи управління з нейрорегулятором Model Reference Controller з передуправлінням за швидкістю

Структурна схема нейрорегулятора Model Reference Controller показана на рис. 2. Дана схема з'являється в окремому вікні при виборі пункту меню Look Under Mask блоку Model Reference Controller.

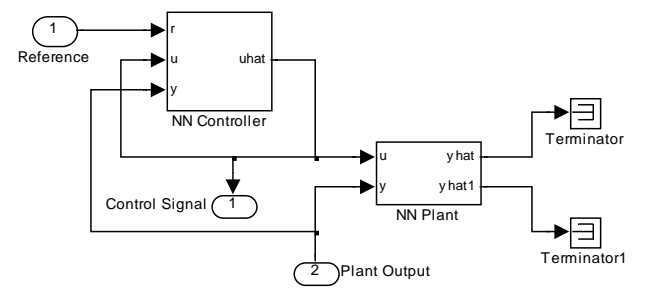

Рис. 2. Структурна схема нейрорегулятора Model Reference Controller

Процес синтезу нейрорегулятора починається шляхом активізації блоку Model Reference Controller. З'являється вікно, показане на рис. 3.

Особливість даної системи управління полягає в тому, що виконується побудова двох нейронних мереж: моделі об'єкту управління і самого регулятора. Спочатку виконується побудова моделі об'єкту управління, для чого у вікні, показаному на рис. 3 активізується кнопка Plant Identification. При цьому

відкривається вікно Plant Identification, і виконується побудова нейромережевої моделі об'єкту управління.

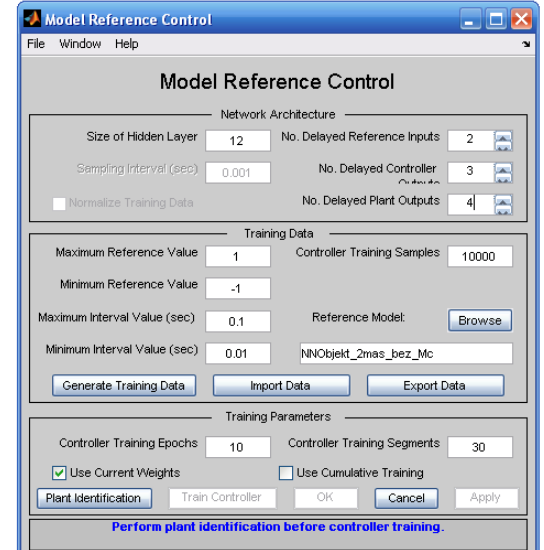

Рис. 3. Вікно завдання параметрів нейрорегулятора Model Reference Controller

Вид вікна Plant Identification проведений на рис. 4. Це вікно універсальне і може бити використано для побудови нейромережевих моделей для будь-якого динамічного об'єкту, який описаний моделлю SIMULINK. У розглянутому випадку такою моделлю є модель двомасової системи, що відповідає об'єкту управління. Процедура ідентифікації дозволяє побудувати нейронну мережу, яка моделюватиме динаміку керованого об'єкту. Оскільки модель повинна використовуватися при настройці регулятора, то її слід створити перш, ніж почнеться розрахунок регулятора.

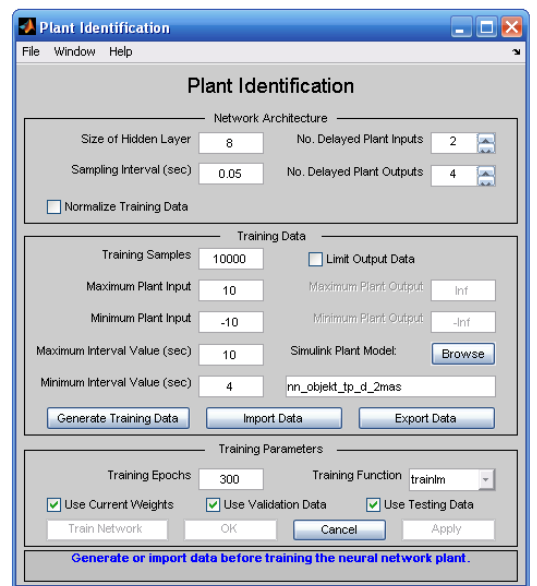

Рис.4. Вікно ідентифікації керованої системи

Процедура ідентифікації вимагає завдання наступних параметрів.

 Параметри архітектури. Size of Hidden Layer (*S*) – розмір прихованого шару визначається кількістю використовуваних нейронів; Sampling Interval (*t*) – такт дискретності в секундах визначає інтервал між двома послідовними моментами знімання даних; No. Delayed Plant Inputs  $(N_i)$  – кількість елементів запізнювання на вході моделі; No. Delayed Plant Outputs (*Nj*) – кількість елементів запізнювання на виході моделі; Normalize Training Data. Вікна контролю нормування навчальних даних до діапазону [0 1].

 Параметри навчальної послідовності*.* Training samples  $(N_B)$  – довжина навчальної вибірки (кількість точок знімання інформації); Maximum Plant Input (max) – максимальне значення вхідного сигналу; Minimum Plant Input  $(\varphi_{min})$  – мінімальне значення вхідного сигналу; Maximum Interval Value (sec) (*t*max) – максимальний інтервал ідентифікації в секундах; Minimum Interval Value (sec) (t<sub>min</sub>) – мінімальний інтервал ідентифікації в секундах; Limit Output Data – вікно контролю, що дозволяє обмежити об'єм вихідних даних, тільки при включеному вікні будуть доступні 2 наступних вікна редагування тексту: Maximum Plant Output – максимальне значення вихідного сигналу і Minimum Plant Output – мінімальне значення вихідного сигналу; Simulink Plant Model – завдання моделі Simulink з вказівкою вхідних і вихідних портів, використовуваних при побудові нейромережевої моделі керованої системи. За допомогою кнопки Browser вибирається необхідна модель з числа доступних, наприклад схема моделі виконавчого пристрою стабілізатора озброєння, приведена в [4]; Generate Training Data – кнопка запуску процесу генерації навчальної послідовності; Import Data – імпорт навчальної послідовності з робочої області або файлу даних; Export Data – експорт даних, що згенерували, в робочу область або МАТ-файл.

 $\bullet$  Параметри навчання. Training Epochs - кількість циклів навчання; Training function – завдання навчальної функції; Use Current Weights – вікно контролю, що дозволяє підтвердити використання поточних вагів нейронної мережі; Use Validation/Testing Training – вибір цих вікон контролю означає, що по 25 % даних з навчальної послідовності буде використано для формування контрольної і текстової підмножин відповідно.

Отже, вибір процедури Generate Training Data приведе до того, що буде запущена програма генерації навчальної послідовності. Програма генерує навчальні дані шляхом дії ряду випадкових ступінчастих сигналів на модель SIMULINK керованого об'єкту. Графіки вхідного і вихідного сигналів об'єкту управління виводиться на екран (рис. 5).

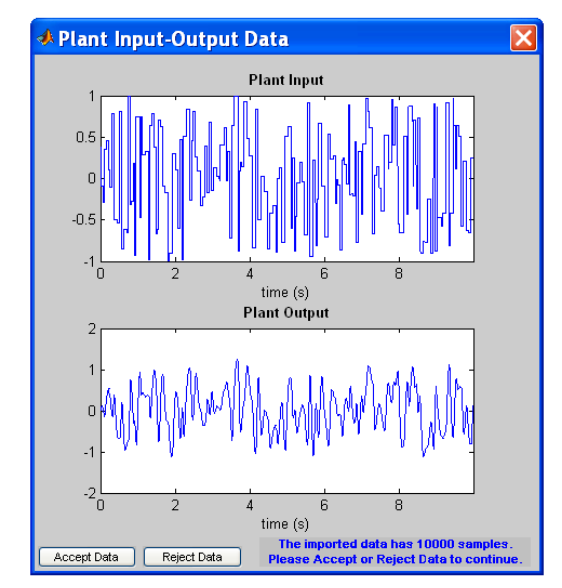

Рис. 5. Графіки вхідного і вихідного сигналів при генерації навчальній послідовності

Після закінчення генерації навчальної послідовності передбачається або прийняти дані (Accept Data), що згенерували, або відмовитися від них(Reject Data). Якщо приймаються дані, програма повертає до дещо зміненого вікна Plant Identification, в якому частина вікон недоступна, а кнопка Generate Training Data замінена на кнопку Erase Generate Data, що дозволяє видалити сгенерировані дані. Після натиснення на кнопку Train Network відбувається створення мережі з прямою передачею сигналу за допомогою М-функції newff. Дана функція не тільки створює мережу з ім'ям netn, але і ініціалізує її ваги і зсуви і готує нейронну мережу до навчання. Модель нейронної мережі може бути побудована в системі Simulink за допомогою оператора gensim(netn) (рис. 6).

Елементи нейтронної мережі, відповідають наступним параметрам: розмір прихованого шару *S* = 12, кількість елементів запізнювання на вході моделі  $N_i = 2$  і кількість елементів запізнювання на виході моделі *Nj* = 5. Кожен подальший елемент з'являється в окремому вікні при активізації попереднього подвійним клацанням миші. З даних елементів в системі Simulink може бути побудована схема мережі, показана на рис. 7.

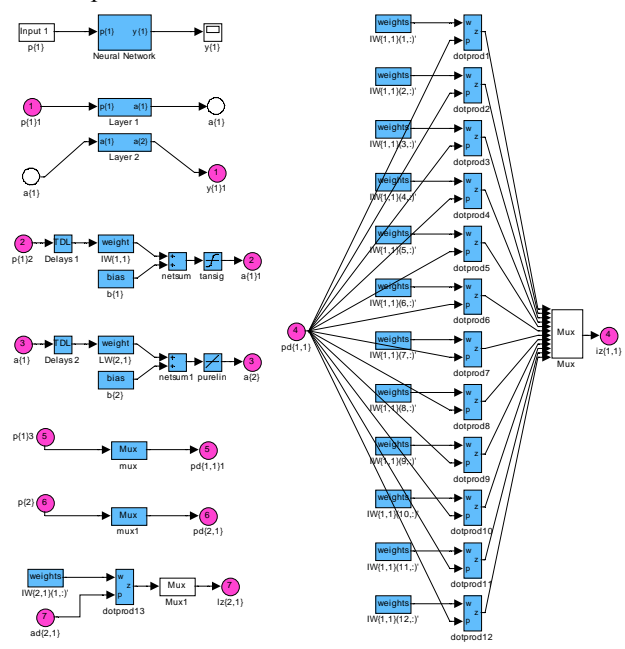

Рис. 6. Моделі елементів мережі з прямою передачею сигналу, реалізовані в Simulink

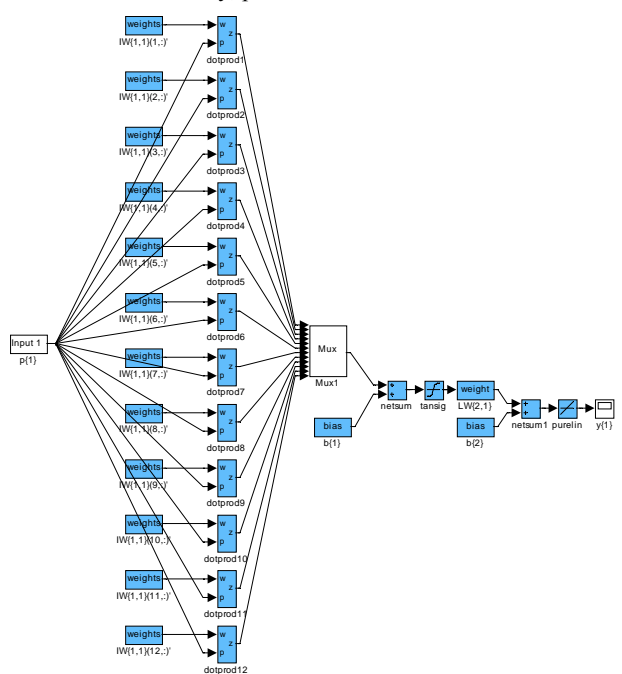

Рис. 7. Модель статичної мережі з прямою передачею сигналу, побудована в Simulink

Дана мережа є статичною (статична мережа характеризується тим, що в її складі немає елементів запізнювання і зворотних зв'язків). Мережу використовує 1 вектор входу з 6 елементами, має 2 шару з 12 нейронами в першому (прихованому) шарі і 1 нейроном в другому (вихідному) шарі. Використовувані функції активації: гіперболічного тангенса (tansig) - в першому шарі, лінійна (purelin) – в другому шарі.

Після створення мережі починається процес її навчанні. Векторі входу представляється як числові масиви вибірок у форматі doubl, що відповідає груповому представленню даних. Навчання здійснюється з використанням функції trainlm. яка відповідає алгоритму Левенберга-Марквардта. Динаміка зміни помилки навчання, а також перевірки на контрольній і текстовій множинах відбиваються у вікні, зображеному на рис. 8.

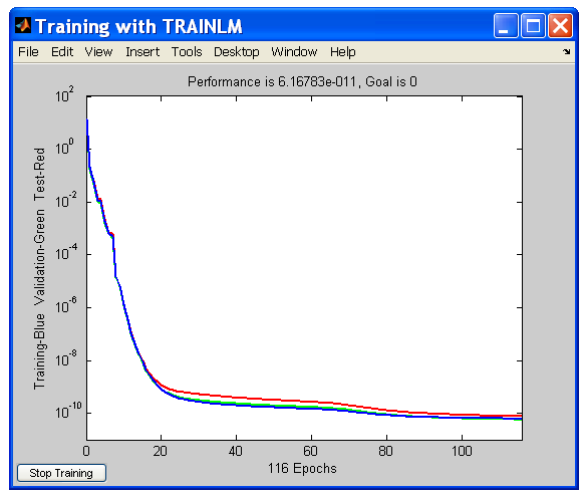

Рис. 8. Вікно контролю процесу навчання

Після завершення навчання його результати відображаються на графіках рис. 10. Результати тестування на контрольній і текстовій множині відображаються на графіках, аналогічних рис. 9.

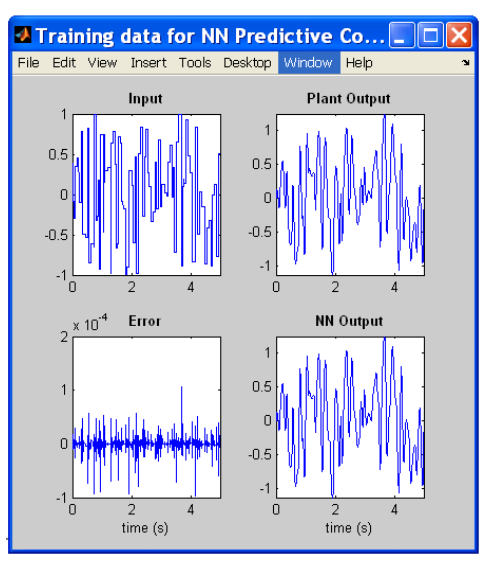

Рис. 9. Результати тренування мережі

Поточний стан відмічений у вікні Plant Identification повідомленням «*Навчання завершене*». Можна згенерувати або імпортувати нові дані, продовжити навчання або зберегти отримані результати, вибравши кнопки ОК або Apply.

Числові значення елементів матриць вагів IW{1,1}, LW{2,1} і зсувів b{1}, b{2} нейронної мережі моделі об'єкту управління заносяться в пам'ять машини і використовуються потім при побудові нейронної мережі регулятора. Після завершення побудови нейромережевої моделі керованого об'єкту відбу-

вається повернення до вікна завдання параметрів Model Reference Control (рис. 3).

Для навчання нейронної мережі регулятора необхідно згенерувати навчальні дані. Як еталонна модель приймається одномасова система. Для генерації навчальної послідовності активізується кнопка Generate Training Data. Ці дані у вигляді графіків з'являться у вікні Input – Output Data NN Model Reference Control. Необхідно підтвердити або відкинути ці дані. Якщо дані прийнятні, то у вікні Model Reference Control вибирається кнопка Train Controler (Навчити регулятор). Після натиснення на кнопку Train Controler відбувається створення і ініціалізація мережі netn з прямою передачею сигналу за допомогою М-функції newff. На рис. 10 показані моделі елементів нейронної мережі, побудовані за допомогою оператора gensim(netn). Мережа має 4 шари. Параметри першогоі другого шару задаються у вікні Model Reference Control. У даному випадку розмір першого шару  $S_1 = 14$ , у другому шарі  $\epsilon$  1 нейрон. Параметри третього і четвертого шарів відповідають параметрам нейромережевої моделі об'єкту управління, отримані в результаті виконання процедури ідентифікації (в даному випадку: розмір третього шару  $S_3 = 12$ , четвертого –  $S_4 = 1$ ). Використовувані функції активації: гіперболічного тангенса (tansig) – в першому і третьому шарі, лінійна (purelin) – в другому і четвертому шарах. З даних елементів в системі Simulink побудована схема мережі, показана на рис. 11.

Дана мережа не має елементів затримки, тобто є статичною. Мережа використовує 1 вектор входу з 9 елементами. Розмір вектора входу визначається як  $(N_{ic} + N_{ic} + N_{rc})$ , де  $N_{rc}$  – кількість елементів запізнювання на вході регулятора (у даному випадку  $N_{rc} = 2$ ); *Nic* – кількість елементів запізнювання на виході регулятора (*Nic* = 3), *Njc* – кількість елементів запізнювання на виході моделі об'єкту (*Njc* = 4). Параметри *Njc*, *Nic*, *Nrc* задаються у вікні Model Reference Control (див. рис. 3).

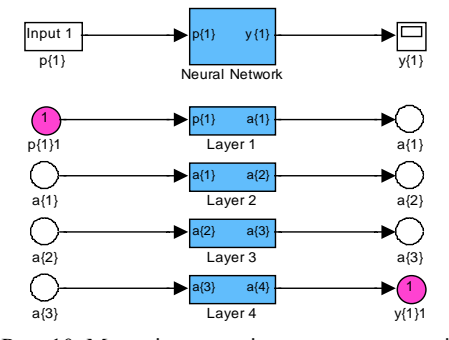

Рис. 10. Моделі елементів статичної мережі регулятора Model Reference Controller

Значення вагів і зсувів першого і другого шарів заносяться в пам'ять машини. Потім відбувається створення і ініціалізація мережі netn з прямою передачею сигналу за допомогою М-функції newff з одним елементом у векторі входу.

Після цього виконується побудова динамічної мережі із заданим числом затримок по входу і виходу моделі і регулятора. Моделі елементів динамічної мережі показані на рис. 12. На рис. 13 представлена схема динамічної мережі, побудована з вказаних елементів в режимі Simulink.

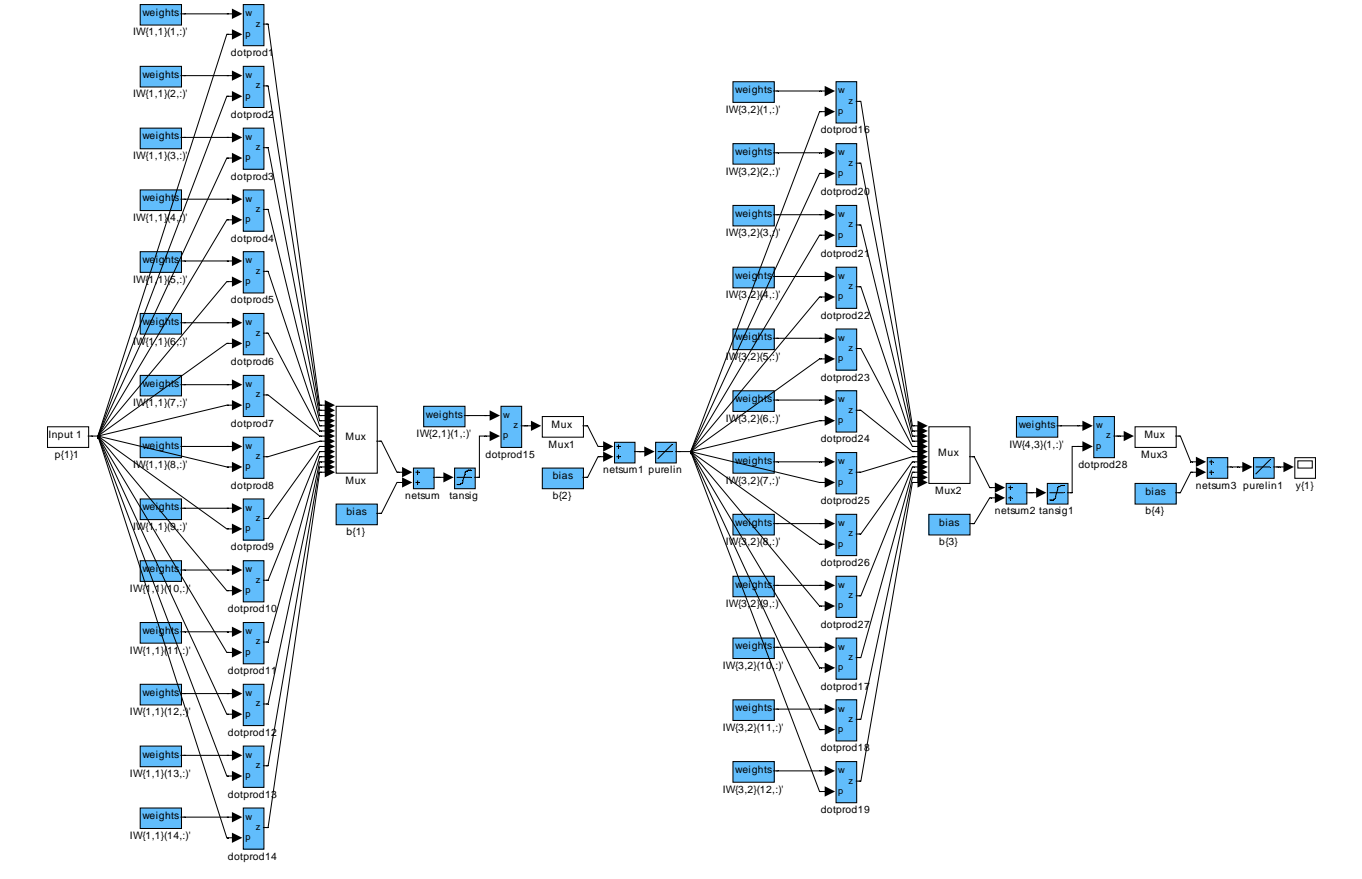

Рис. 11. Модель статичної мережі netn, що формується при синтезі регулятора Model Reference Controller

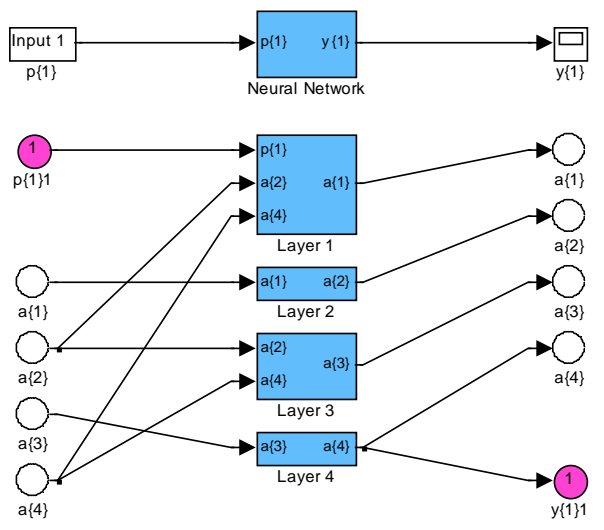

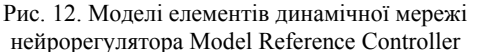

Input 1

Елементам матриць вагів і зсувів першого і другого шару динамічної мережі присвоюються відповідні значення матриць вагів і зсувів першого і другого шарів спочатку створеної статичної мережі, а елементам матриць вагів і зсувів третього і четвертого шару динамічної мережі присвоюються відповідні значення матриць вагів і зсувів першого і другого шару мережі, відповідної нейромережевої моделі об'єкту управління, отриманої при виконанні процедури ідентифікації.

Після створення мережі виконується процес її навчання. Параметр навчання вагів і зсувів третього і четвертого шарів встановлюється рівним 0, унаслідок чого вони залишаються незмінними в процесі тренування, а змінюються ваги і зсуву першого і другого шарів, тобто параметри нейросетевой моделі нейрорегулятора. Навчання здійснюється з використанням функції trainbfgc. Навчання регулятора може займати значний час, оскільки навчання використовує динамічний варіант методу зворотного розповсюдження помилки.

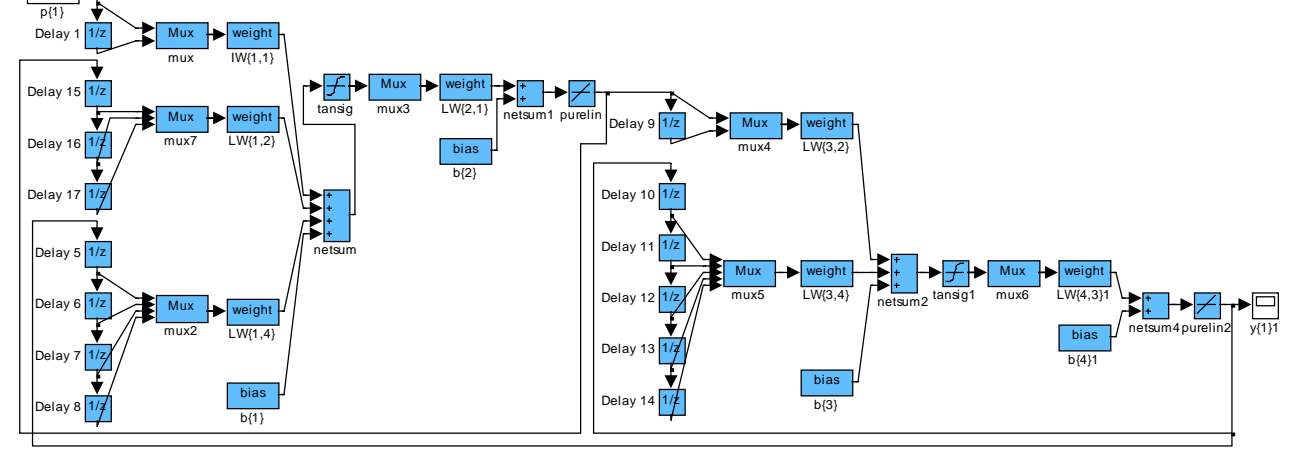

Рис. 13. Модель динамічної мережі, що формується при синтезі регулятора Model Reference Controller

Динаміка зміни помилки навчання відбивається у вікні, показаному на рис. 14. Після того, як навчання закінчене, графіки виходів еталонної моделі і об'єкту управління виводяться на екран у вікні, показаному на рис. 15.

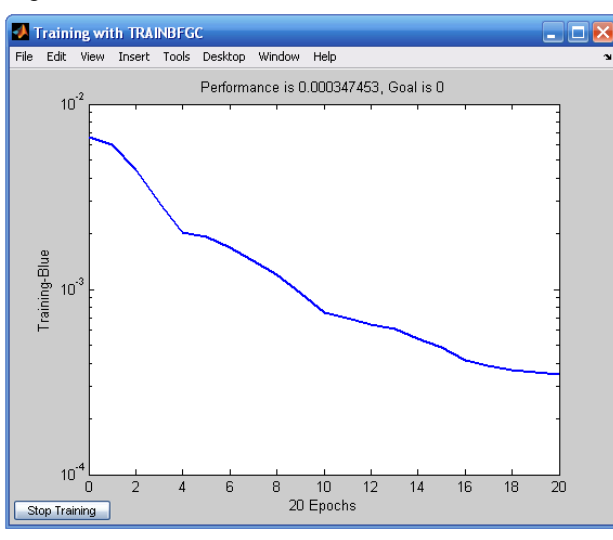

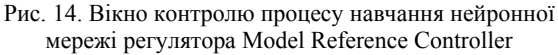

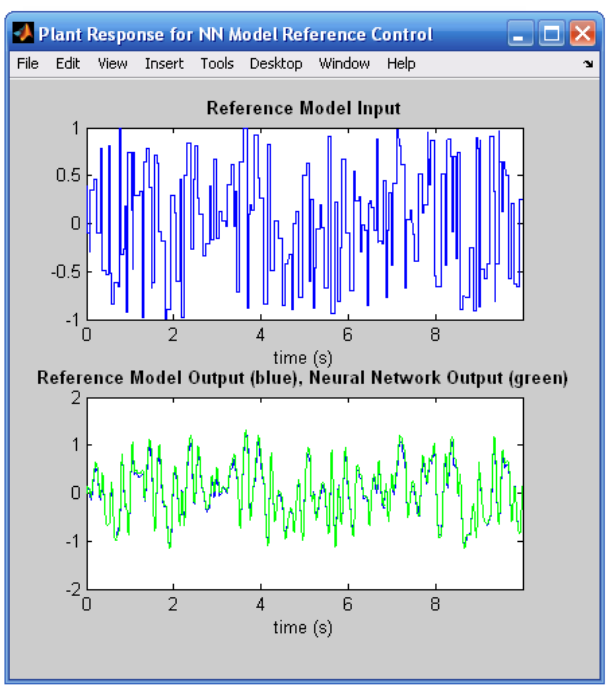

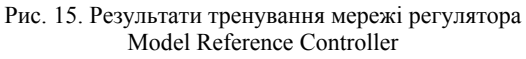

Якщо точність стеження за еталонною моделлю незадовільна, то можна продовжити навчання регулятора з тим же набором даних, знову скориставшись кнопкою Train Controller. Якщо для продовження навчання необхідно використовувати новий набір даних, можна скористатися кнопками Generate Data або Import Data. Можна продовжити навчання з вибраними вагами, для чого слід зробити відмітку у вікні контролю Use Current Weight.

Після закінчення процесу навчання числові значення елементів матриць вагів і зсувів регулятора (тобто першого і другого шарів) вводяться в блок NN Controller, а числові значення елементів матриць вагів і зсувів об'єкту (тобто. третього і четвертого шарів) вводяться в блок NN Plant системи Simulink (див. рис. 2).

При побудові нейронної мережі об'єкту управління і нейронної мережі регулятора кількість нейронів прихованого шару *S* варіювались в широких межі. При малій кількості нейронів мережа не може виконувати поставлене завдання, а при великому спостерігається явище перенавчання і зростає об'єм обчислень. Значення *S*, при яких отримані кращі результати, знаходяться в межах *S* = 10 – 15.

Успіх тренування мережі в значній мірі залежить від довжини навчальної вибірки  $N_B$  і такту дискретності *t*, що визначає інтервал між двома послідовними моментами знімання даних. Оптимальними у вирішуваній задачі є:  $N_B = 10000$ ,  $\Delta t = 0.05$  с. При збільшенні  $\Delta t$  знижується точність обчислюється і різниця між помилкою навчання і помилкою, отриманою на контрольній і тестовій множині досяга $\epsilon$   $10^2$  –  $10^3$ . Зменшення  $\Delta t$  виклика $\epsilon$ необхідність відповідного збільшення  $N_B$  і, як наслідок, значно збільшується час тренування мережі, при цьому істотного зниження є не спостерігається.

Для отримання представницької вибірки необхідно правильно задати максимальне і мінімальне значення інтервалу ідентифікації. Величина їх залежить від параметрів об'єкту Plant; у даному завданні прийнято *t*min = 4 – 5 c, *t*max = 10 – 20 c.

Кількість елементів запізнювання на вході *Ni* і виході *Nj* моделі об'єкту управління варіювалося в

межах  $N_i = 1 - 4$ ,  $N_i = 2 - 5$ . Кількість елементів запізнювання на вході регулятора *Nrc*, на виході регулятора  $N_{ic}$  і на виході моделі об'єкту  $N_{ic}$  (при синтезі нейронної мережі регулятора) варіювалося в межах:  $N_{rc} = 1 - 4$ ,  $N_{ic} = 1 - 5$ ,  $N_{ic} = 1 - 5$ .

Як навчальна функція нейронної мережі регулятора використана функція trainbfgc, а при навчанні нейронної мережі об'єкту управління – функція trainlm. При навчанні нейронної мережі регулятора всі навчальні дані розбиваються на *n* сегментів і з використанням кожного сегменту виконується *N*<sup>ц</sup> циклів навчання. Кількість циклів навчання *N*ц, після закінчення яких помилка навчання переставала зменшуватися, складало *N*ц = 20 – 30 при *n* = 30. Як еталонна модель приймалася одномасова система.

Для визначення показників якості функціонування синтезованої нейромережевої системи проведено моделювання системи при різних тестових вхідних сигналах: ступінчастому із змінною амплітудою, що знаходиться і діапазоні від  $\varphi_3 = 1$  рад до  $\varphi_3 = -1$  рад, лінійно-наростаючому з мінімальною швидкість наростання  $\omega_{\text{qmin}} = 3.5 \cdot 10^{-4} \text{ c}^{-1}$ , гармонійному з частотою 1 Гц і амплітудою 3°. Як показали дослідження, ні при яких параметрах нейрорегулятора Model Reference Controller не вдалося отримати задовільні динамічні характеристики системи. Ідентифікація об'єкту управління була виконана з високою точністю. Помилка навчання нейронної мережі об'єкту управління має порядок  $10^{-12}$ , а миттєві помилки не перевищували 2.10<sup>-5</sup>. Мінімальна помилка навчання нейронної мережі регулятора має порядок  $10^{-4}$ . Проте навіть без урахування обурюючих дій перехідні процеси системи мають коливальний характер. В якості прикладу на рис. 18 і 19 приведені графіки перехідних процесів змінних стану системи при ступінчастій і гармонійній вхідній дії. Таким чином, для системи наведення і стабілізації спеціального устаткування рухомих об'єктів слід використовувати нейрорегулято NN Predictive Controller, який забезпечує високі показники якості функціонування системи.

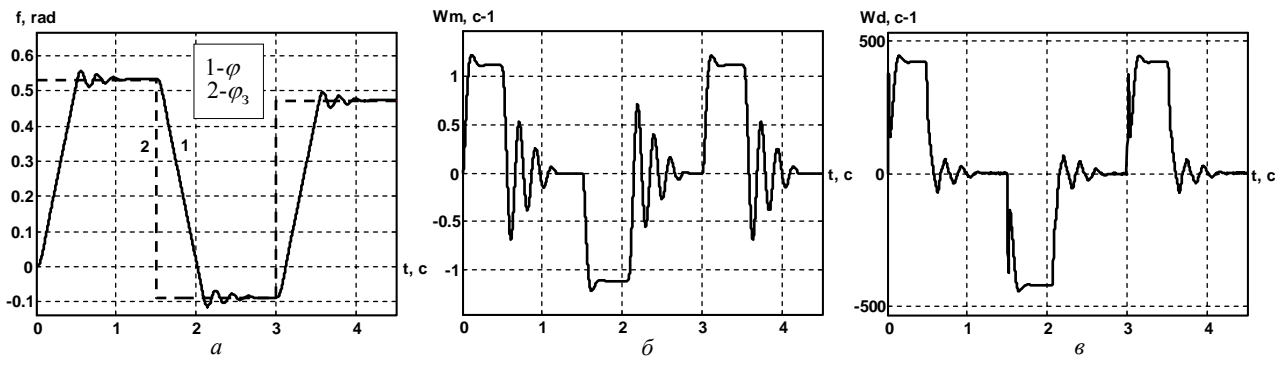

Рис. 16. Графіки перехідні процеси змінних стану нейромережевої системи при ступінчастій вхідній дії:  $a$  – задаюча дія  $\varphi_3$  і кут  $\varphi$ ;  $\delta$  – швидкість механізму  $\omega_M$ ;  $\epsilon$  – швидкість двигуна  $\omega_M$ 

**Висновки.** У статті виконаний синтез нейрорегулятора на основі еталонної моделі Model Reference Controller для забезпечення заданих показників якості функціонування системи наведення і стабілізації спеціального устаткування рухомих об'єктів. У Simulink системи MATLAB розроблено структурну схему двоконтурної нейромережевої системи наведення і стабілізації з нейрорегулятором Model Reference Controller в контурі швидкості і з П-регулятором в контурі положення і з передуправлінням за швидкістю. Наведено методику синтезу нейрорегулятора Model Reference Controller, реалізованого в пакеті прикладних програм Neural Network Toolbox системи MATLAB. Шляхом варіювання параметрів нейрорегулятора в широких межах, встановлено, які параметри істотно впливають на якість регулювання та визначено значення параметрів, які забезпечують найкращі результати. Виконано моделювання системи та проведено аналіз отриманих результатів.

## СПИСОК ЛІТЕРАТУРИ

*1.* Терехов В.А., Ефимов Д.В. , Тюкин И.Ю. Нейросетевые системы управления. – М.: ИПРЖР, 2003. – 480 с.

*2.* Руденко О.Г., Бодянський Е.В. Штучні нейронні мережі: Навчальний посібник. – Х.: ТОВ «Компанія СМІТ»,  $2006 - 404c$ 

*3.* Медведев В.С., Потемкин В.Г. Нейронные сети. MATLAB 6. – М.: ДИАЛОГ-МИФИ, 2002. – 496 с.

*4.* Кузнецов Б.И., Василец Т.Е., Варфоломеев А.А. Разработка нейросетевой системы наведения и стабилизации вооружения легкобронированных машин // Електротехніка і електромеханіка. – 2008. – №2. – С. 31-34.

*5.* Кузнецов Б.И., Василец Т.Е., Варфоломеев А.А. Синтез нейроконтроллера с предсказанием для двухмассовой электромеханической системы // Електротехніка і електромеханіка. – 2008. – №3. – С. 27-32.

*6.* Кузнецов Б.И., Василец Т.Е., Варфоломеев А.А. Нейроуправление нелинейным динамическим объектом с использованием метода обобщенного управления с предсказанием // Електротехніка і електромеханіка. – 2008. – №4.– С. 34-41. *7.* Кузнецов Б.І., Василець Т.Ю., Варфоломієв О.О. Синтез і дослідження системи наведення і стабілізації озброєння легкоброньованих машин з нейрорегулятором на основі

моделі авторегресії з ковзаючим середнім // Системи озброєння і військова техніка. – 2010. – №4(24). – С. 118-121.

## REFERENCES

*1.* Terekhov V.A., Yefimov D.V., Tyukin I.Yu. *Nejrosetevye sistemy upravlenija* [Neural network control system]. Moscow, IPRZhR Publ., 2002. 480 p. (Rus).

*2.* Rudenko O.G., Bodyansky E.V. *Shtuchni nejronni merezhi: Navchal'nyj posibnyk* [Artificial Neural Networks: Tutorial]. Kharkov, TOV «Kompanіja SMІT» Publ., 2006. 404 p. (Ukr).

*3.* Medvedev V.S, Potemkin V.G. *Neironnye seti. MATLAB 6* [Neural networks. MATLAB 6]. Moscow, DIALOG-MIFI Publ., 2002. 496 p. (Rus).

*4.* Kuznetsov B.I., Vasilets T.E., Varfolomiyev O.O. Development of a neuro-system of guidance and stabilizing for lightarmored machines armament. *Elektrotekhnіka і elektromekhanіka – Electrical engineering & electromechanics*, 2008, no.2, pp. 31-34. (Rus).

*5.* Kuznetsov B.I., Vasilets T.E., Varfolomiyev O.O. Synthesis of a predictive neuro-controller for a two-mass electromechanical system. *Elektrotekhnіka і elektromekhanіka – Electrical engineering & electromechanics,* 2008, no.3, pp. 27-32. (Rus).

*6.* Kuznetsov B.I., Vasilets T.E., Varfolomiyev O.O. Nonlinear dynamic object neuro-control using a generalized predictive control method. *Elektrotekhnіka і elektromekhanіka – Electrical engineering & electromechanics,* 2008, no.4, pp. 34-41. (Rus).

*7.* Kuznetsov B.I., Vasilets T.E., Varfolomiyev O.O. Synthesis and study of the light armored vehicle aiming and stabilization system with neural network control based on the autoregressivemoving-average model. *Sistemi ozbroennya i viyskova tehnika – Systems of arms and military equipment*, 2010, no.4(24), pp. 118-121. (Ukr).

*Надійшла (received) 19.05.2015* 

*Кузнєцов Борис Іванович*<sup>1</sup> *, д.т.н., проф., Василець Тетяна Юхимівна*<sup>2</sup> *, к.т.н., доц., Варфоломієв Олексій Олексійович*<sup>3</sup> *, к.т.н.,* <sup>1</sup>Державна установа «Інститут технічних проблем магнетизму Національної академії наук України», 61106, Харків, вул. Індустріальна, 19, e-mail: bikuznetsov@mail.ru  $2$ Українська інженерно-педагогічна академія, 61003, Харків, вул. Університетська, 16, тел/phone +38 057 7337959, e-mail: tatyana.vasilets@gmail.com <sup>3</sup>Технологічний інститут Нью Джерсі (США), University Heights, Newark, NJ, USA, 07102-1982, тел/phone +1609 7874172, e-mail: alexey.varfolomeyev@gmail.com

*B.I. Kuznetsov*<sup>1</sup> *, T.E. Vasilets*<sup>2</sup> *, О.O. Varfolomiyev*<sup>3</sup> <sup>1</sup> State Institution «Institute of Technical Problems of Magnetism of the NAS of Ukraine», 19, Industrialna Str., Kharkiv, 61106, Ukraine. <sup>2</sup> Ukrainian Engineering Pedagogics Academy, 16, Universitetskaya Str., Kharkiv, 61003, Ukraine. <sup>3</sup> New Jersey Institute of Technology, University Heights Newark, New Jersey, USA, 07102. **Synthesis of neural network Model Reference Controller**

**for aiming and stabilizing system.** 

*The aim of this work is the synthesis of neural network reference model controller. The synthesis is performed in MATLAB for the problem of control of the aiming and stabilization system for the special equipment of moving objects. This paper presents the synthesis of the neural network reference model controller to meet the given performance characteristics of operation for the aiming and stabilization system for the special equipment of moving objects. Simulink tool in MATLAB is used to build the block diagram of double-loop neural network system of aiming and stabilization, where the reference model controller is put in the velocity loop and P-regulator is put in the position loop, with feedforward velocity control. Presented the method of synthesis of the neural network reference model controller that is implemented in the Neural Network Toolbox in MATLAB. System tests with the broad range of parameter values determined the key parameters defining the control quality. Optimal values of the key parameters were found to provide the highest control performance. System simulation and analysis of the obtained results is given*. References 7, figures 16.

*Key words:* **neural network control, aiming and stabilization system, nonlinear dynamic object, neuro-controller on the basis of standard model, Model Reference Controller.**